# Python i MEK1100

En oversettelse fra Matlab til Python av deler av kapittel 3 og 5 i boka

## Feltteori og vektoranalyse

av Bjørn Gjevik og Morten Wang Fagerland 2017

> oversatt av Karsten Trulsen

med bistand fra Susanne Støle–Hentschel og Hans Petter Langtangen

> Seksjon for Mekanikk Matematisk institutt Universitetet i Oslo 16/1–2018

# Kapittel 3

# Bruk av Python

## 3.1 Innledning

I det følgende har vi oversatt kapittel 3 i boka Gjevik & Fagerland (2017) fra Matlab til Python. Mens bokas kapittel 3 er skrevet uten å anta at man kan noe om Matlab fra før, vet vi at dagens typiske student i MEK1100 har forkunnskaper i Python som går langt forbi den introduksjonen som gis her. Vi har likevel prøvd å oversette kapittel 3 i boka forholdsvis "ordrett".

For grunnleggende introduksjon til Python anbefales læreboka i IN1900 (Langtangen, 2016) samt Python-versjonen (Ryan, 2015) av MATLAB-appendikset i læreboka i MAT1110 (Lindstrøm & Hveberg, 2015). Det er også en elektronisk versjon av MATLAB-appendikset i læreboka i MAT1110 (Lindstrøm & Hveberg, 2016).

Vi skal basere oss på Matplotlib for å generere grafikk, dette er dokumentert på nettsiden http://matplotlib.org/.

## 3.2 Litt grunnleggende Python

### 3.2.1 Oppstart, grensesnitt, kommentarer

På Linux kan du starte Python ved å skrive python3 eller ipython3 i et terminalvindu.<sup>1</sup> Det er mange andre måter å starte Python, som vi ikke diskuterer her.

I terminalvinduet kan du skrive inn Python-kommandoer som vil bli utført med en gang du trykker på Enter. I python3 betyr symbolet >>> at Python er klar til  $\alpha$  ta imot en kommando. I ipython3 betyr symbolet In  $[\#]$ : (hvor # er et tall) det samme. Resultatet av denne vil bli skrevet ut rett under (se eksempler i neste avsnitt).

Når du skal skrive Python-kode er det lurt (som i alle andre programmeringsspråk) å venne seg til å skrive kommentarer slik at det er lettere både for deg selv og for andre å lese koden ved en senere anledning. Linjekommentarer i Python starter med et nummertegn (#) og alt fra dette tegnet og ut linja vil oppfattes som kommentar. Kommentarer over flere linjer er definert ved ''' (3 tegn) før og etter kommentaren.

<sup>1</sup>Eksemplene i det følgende ble testet med Python 3.6.3.

#### Importere numpy for numerikk

Matematiske konstanter og funksjoner som kan ta argumenter som er både skalarer, lister og arrayer gjøres tilgjengelig fra numpy:

```
>>> import numpy as np
>>> print (np.pi, np.sin(1))
3.14159265359 0.84147098
>>> print (np.sin([1, 2]), np.sin(np.array([1, 2]))[ 0.84147098 0.90929743] [ 0.84147098 0.90929743]
```
Her merker vi oss at "[1, 2]" er ei liste mens "np.array([1, 2])" er et objekt av type numpy.ndarray, sistnevnte er ˚a foretrekke for numerisk arbeid. array() diskuteres i seksjon 3.2.2.

#### Importere matplotlib.pyplot for grafikk

Vi skal bruke matplotlib.pyplot for å generere grafikk. Følgende tre linjer tegner opp ei rett linje mellom punktene (0,1) og (1,2):

```
import matplotlib.pyplot as plt
plt.plot([0, 1], [1, 2])
plt.show()
```
Dersom Python ikke er i interaktiv modus så vil kommandoen show() være nødvendig for at grafikkvinduet skal komme opp på skjermen.

#### Interaktiv modus

Når vi jobber på datamaskin med grafisk framstilling av felt kan det være behagelig at grafikken som vises p˚a skjermen blir oppdatert etterhver som vi gir kommandoene. Dette kan oppnås ved å gi kommandoen interactive(True). I så fall skal ikke kommandoen show() være nødvendig:

```
import matplotlib.pyplot as plt
plt.interactive(True)
plt.plot([0, 1], [1, 2])
```
Interaktiv modus kan også slås på og av med kommandoene plt.ion() og plt.ioff(), og man kan sjekke modus med kommandoen plt.isinteractive().

#### Importere pylab for både numerikk og grafikk

For arbeid i dette kurset kan det være greit å inkludere pylab med "stjerne-import", da blir numpy og matplotlib.pyplot importert til samme navnerom slik at man ikke trenger å skrive forstavelsene "np." og "plt.". Dette oppnås ved:

from pylab import \*

Dette har den ulempen at man mister kontroll over om funksjonene man bruker kommer fra numpy eller pyplot.

#### Starte opp ipython i interaktiv modus

Dersom ipython startes opp med kommandoen "ipython --pylab" vil man både importere pylab og sette Python i interaktiv modus, dette er ekvivalent med

from pylab import \* interactive(True)

Da vil Python oppføre seg ganske likt Matlab, men kanskje ikke slik en erfaren Python-programmerer vil foretrekke.

#### Utskrift av grafikk til fil

Den enkleste måten å plotte ut grafikk til fil med Matplotlib er å bruke det grafiske grensesnittet i plottevinduet.

Utskrift av grafikk til fil kan også gjøres med plt.savefig("filnavn.filtype"). Fila vil bli skrevet i det formatet som angis av filtype. Her er et eksempel som skriver et tomt koordinatsystem til fila "utskrift.pdf":

plt.plot([0, 1], [1, 2]) plt.savefig("utskrift.pdf")

### 3.2.2 Matriser

En matrise kan lages med kommandoen array som hører til modulen numpy. Objektet som returneres er av type numpy.ndarray, som er ˚a foretrekke framfor vanlige lister for numerisk arbeid. Elementene separeres med komma (,). Hver rad skal rammes inn med klammeparenteser ([]). Hele matrisen skal også rammes inn med klammeparenteser ([ ]). Resultatet kan vises med kommandoen print.

```
>>> A = np.array([[1, 2 ,3],[4, 5, 6], [7, 8, 9]])
>>> print (A)
[[1 2 3]
 [4 5 6]
 [7 8 9]]
```
Det er flere måter å transponere matrisen, for eksempel ved å bruke kommandoen transpose.

>>> print (A.transpose()) [[1 4 7] [2 5 8] [3 6 9]] >>> print (np.transpose(A)) [[1 4 7] [2 5 8] [3 6 9]] >>> print (A.T) [[1 4 7]

[2 5 8] [3 6 9]]

For å finne den inverse til en matrise har vi funksjonen linalg.inv.

```
>>> B = np.array([1,3,0],[2,0,4],[1,3,1])
>>> print (B)
[[1 3 0]
[2 0 4]
[1 3 1]]
>>> C = np.linalg.inv(B)
>>> print (C)
[2. 0.5 -2. ][-0.33333333 - 0.16666667 \quad 0.66666667][-1. 0. 1. ]
```
Vi sjekker deretter at produktet av matrisene B og C gir enhetsmatrisen

>>> print (np.dot(C,B)) [[ 1. 0. 0.] [ 0. 1. 0.] [ 0. 0. 1.]]

Funksjonen diag returnerer matrisens diagonal.

>>> print (np.diag(A)) [1 5 9]

Funksjonen sum returnerer summen av alle matriseelementene.

```
>>> print (np.sum(A))
45
```
Med et ekstra argument vil funksjonen sum summere opp kolonnene eller radene avhengig av verdien til axis-parameteren (0=rad, 1=kolonne).

```
>>> print (np.sum(A, axis=0))
[12 15 18]
>>> print (np.sum(A, axis=1))
[ 6 15 24]
```
Elementet i rad i og kolonne j av  $A$  er  $A[i, j]$  (husk at i Matlab starter indekseringen fra 1, mens i Python starter indekseringen fra 0, alle indeksene er derfor redusert med 1 i forhold til Matlab-kapitlet i boka).

```
>>> print (A[1,0] + A[2,1])
12
>>> A[0,2] = 0>>> print (A)
[[1 2 0]
 [4 5 6]
 [7 8 9]]
```
Kommandoen shape returnerer antall rader og kolonner til en matrise.

```
>>> print (np.shape(A))
(3, 3)
```
Kommandoen size returnerer antall elementer i en matrise

```
>>> print (np.size(A))
9
```
Det finnes flere Python-kommandoer som gjør det enkelt å generere matriser. Vi har sett at funksjonen diag(A) returnerer diagonalen til A, men den kan også brukes til å bygge opp en matrise:

```
>>> A = np.diag([1,2,3])>>> print (A)
[[1 0 0]
 [0 2 0]
 [0 0 3]]
```
Andre nyttige kommandoer som kan nevnes er ones, zeros og eye som lager matriser med henholdsvis enere, nuller, og identitetsmatrisen. Du kan lese mer om dem ved å bruke help (f.eks. help(np.zeros)). Disse fungere ikke på samme måte som i Matlab, for eksempel returnerer ones(3) en tre-dimensjonal vektor mens ones([3,3]) returnerer en  $3 \times 3$  matrise.

#### Matematiske operasjoner på arrayer

Det matematiske funksjonene i numpy kan operere komponentvis på arrayer

```
>>> A = np.array([1, 2])
>>> print (np.sin(A))
[[ 0.84147098 0.90929743]]
```
### 3.2.3 Kolon-operatoren, arange og linspace

For å generere en vektor med heltallige verdier fra en aritmetisk tallfølge kan vi bruke arange. For eksempel, en vektor (tallrekke) fra −5 til 5 med intervall 1

>>>  $a = np.arange(-5, 6)$ >>> print (a)  $[-5 -4 -3 -2 -1 0 1 2 3 4 5]$ 

Det genereres tall større eller lik første argument, og mindre enn andre argument. En vektor fra −15 til 15 med intervall 3

 $\gg$  a = np.arange(-15, 16, 3) >>> print (a)  $[-15 -12 -9 -6 -3 0 3 6 9 12 15]$ 

For ikke-heltallige verdier anbefales det å bruke linspace for å unngå avrundingsfeil, linspace genererer det antall tall som angitt ved tredje argument, jevnt fordelt fra og med første og til og med andre argument

```
\gg a = np.linspace(-15, 15, 11)
>>> print (a)
[-15. -12. -9. -6. -3. 0. 3. 6. 9. 12. 15.]
```
Det finnes en annen kommando range som fungerer tilsynelatende likt som arange for heltallige argumenter, men mens arange genererer objekter av type numpy.ndarray s˚a genererer range ei liste som ikke anbefales for numerisk arbeid.

I Python kan kolon-operatoren brukes til å indeksere matriser og vektorer, og inkluderer alt men ikke det siste tallet

```
>>> A = np.array([[1, 2, 3, 4],[ 5, 6, 7, 8],[ 9, 10, 11, 12],[ 13, 14, 15, 16]])
>>> print (A)
[[ 1 2 3 4]
[ 5 6 7 8]
[ 9 10 11 12]
 [13 14 15 16]]
>>> print (A[1:3,:])
[[ 5 6 7 8]
[ 9 10 11 12]]
```
Første til tredje rad, andre til fjerde kolonne

```
>>> print (A[0:3,1:4])
[[ 2 3 4]
[ 6 7 8]
 [10 11 12]]
```
Andre og tredje rad, alle kolonnene

```
>>> print (A[1:3,:])
[[ 5 6 7 8]
[ 9 10 11 12]]
```
Steglengde 2 langs kolonnene

```
>>> print (A[1:3,1:4:2])
[[ 6 8]
 [10 12]]
```
Steglengde 3 langs kolonnene

>>> print (A[1:3,0:4:3]) [[ 5 8] [ 9 12]]

Det burde nå være åpenbart at kolon-operatoren fungerer på dramatisk forskjellig måte i Matlab og Python!

### 3.2.4 py-filer og funksjoner

Isteden for å taste inn kommandoer i terminal-vinduet kan vi samle kommandoer i ei fil ved hjelp av en teksteditor og så kjøre fila i Python. Her antar vi at fila slutter på ".py" og kalles derfor ei  $py$ -fil.

Her er ei fil med kommandoer som definerer en matrise A og skriver ut noen egenskaper til matrisen:

```
import numpy as np
A = np.array([[1,3,0],[2,1,1]])print (A)
print (A.size)
print (A.shape)
print (np.diag(A))
print (np.sum(A))
print (A.transpose())
```
Denne fila kan du kalle hva som helst, la oss si at du kaller den MatriseEksempel.py, og den kan da kjøres ved˚a skrive "python MatriseEksempel.py" i et terminalvindu.

Under følger et eksempel på hvordan vi kan definere en funksjon som ligger i ei fil ved navn tridiag.py:

```
import numpy as np
def tridiag(n):
    '''Konstruerer en nxn matrise med -2 paa
    diagonalen og 1 paa de to subdiagonalene'''
    A = -2 * np.\text{eye}(n) + np.\text{diag}(np.\text{ones}(n-1),1) + np.\text{diag}(np.\text{ones}(n-1),-1)return A
```
Linja som starter med def forteller Python at dette er en funksjon som heter "tridiag" og tar en innparameter (n). De to neste linjene er en kort beskrivelse av funksjonen. Denne hjelpeteksten er alltid lurt å ta med ettersom det er denne teksten som help bruker for å beskrive funksjonen. Deretter beregnes matrisen  $A$  som returneres.

Funksjonen kan nå importeres:

from tridiag import \*

Brukerveiledning fås med:

```
>>> help(tridiag)
Help on function tridiag in module tridiag:
tridiag(n)
    Konstruerer en nxn matrise med -2 paa
    diagonalen og 1 paa de to subdiagonalene
```
(Trykk på "q" for å komme ut av help.) Funksjonen kalles opp slik:

>>> print (tridiag(5))  $[[-2, 1, 0, 0, 0, 0]]$  $[1, -2, 1, 0, 0.]$ [ 0. 1. -2. 1. 0.]  $[0. 0. 1. -2. 1.]$  $[0. 0. 0. 1. -2.]$ 

## 3.2.5 Enkel plotting i 2D

Kommandoen plot kan brukes til enkel plotting i to dimensjoner. La oss først plotte funksjonen  $y = x^3$  der x er definert over et område fra  $-2\pi$  til  $2\pi$ :

```
import numpy as np
import matplotlib.pyplot as plt
x = npuinspace(-2*np.pi, 2*np.pi, 41)
y = x**3plt.plot(x,y)
plt.show()
```
Her har vi valgt å diskretisere x-intervallet med 41 punkt som gir steg på  $\pi/10$ . Velges dette steget for stort blir grafen hakkete. Prøv f.eks. med et steg på  $\pi/2$ .

Vi kan også enkelt plotte en kurve som er gitt ved en parametrisering. En sirkel med radius r kan uttrykkes ved  $x(t) = r \cos t$ ,  $y(t) = r \sin t$  der t går fra 0 til  $2\pi$ . La oss plotte en sirkel med radius 3:

```
r = 3t = npulinspace(0, 2 * np \ldots p)i, 101)
x = r * np.cos(t)y = r * np \nvert sin(t)plt.plot(x,y)
plt.axis("equal")
```
For at sirkelen skal se ut som en sirkel og ikke som en ellipse, så er det et viktig poeng at en enhet langs x-aksen er like lang som en enhet langs y-aksen. Dette oppnås med kommandoen  $plt-axis("equal")$  — prøv å utføre kommandosekvensen ovenfor uten å kalle plt.axis("equal") og se at figuren da ser ut som en ellipse!

Dersom du nå opplevde at kurven til  $y = x^3$  og sirkelen  $x^2 + y^2 = 9$  endte opp i samme plott, så burde plottevinduet ha blitt lukket mellom disse to plottingene. Det kan enten gjøres fra kommandolinja med plt.close() eller fra plottevinduet.

### 3.2.6 Elementvise operasjoner

Noen operasjoner (f.eks. multiplikasjon, divisjon og potens) kan man ønske å bruke på matriser på to forskjellige matematiske måter. Når variablene disse operasjonene

virker på er skalarer, vil den vanlige betydningen (multiplikasjon, divisjon og potens) gjelde slik at f.eks. 3\*2 vil gi det forventede svaret 6. Hvis derimot variablene er enten vektorer eller matriser, kan vi ønske at operasjonene enten er vanlige matriseoperasjoner eller elementvise operasjoner. Matlab og Python oppfører seg ikke likt! I Matlab betyr "\*", "/", "\*\*" og "^" matriseoperasjoner (de to siste er synonymer for potens), mens man ved å tilføye et "." foran operatorene får elementvise operasjoner. I Python betyr "\*", "/" og "\*\*" elementvise operasjoner ("\*\*" betyr potens, mens derimot "<sup>\*\*</sup>" betyr noe helt annet). I eksempelet over der vi ønsker å regne ut  $y = x<sup>3</sup>$ , og vi allerede har definert en vektor med x-verdier, vil vi at hvert element i  $x$  skal opphøyes i tredje; vi ønsker ikke å bruke matrisemultiplikasjonen av  $x$  med seg selv to ganger. Noen eksempler:

```
>>> a = np.arange(1, 5)>>> print (a)
[1 2 3 4]
>>> print (3*a)
[ 3 6 9 12]
>>> print (a*a)
[ 1 4 9 16]
```
Indreprodukt beregnes med dot

```
>>> print (np.dot(a,a))
30
```
Ytre eller dyadisk produkt beregnes med outer

```
>>> print (np.outer(a,a))
[[ 1 2 3 4]
[ 2 4 6 8]
 [ 3 6 9 12]
 [ 4 8 12 16]]
```
Ta en titt i boka for å finne ut hvordan disse operasjonene gjøres i Matlab!

## 3.3 Plotting av flater

Vi skal nå se på hvordan vi kan lage plottet av flaten i figur 1.7 (i boka). Dette er den samme flaten som vi har studert på side 10 i kapittel 1 og er gitt matematisk ved formelen:

$$
h = \frac{h_0}{1 + \frac{x^2 + y^2}{R^2}}.\tag{3.1}
$$

Formelen modellerer en isolert fjelltopp der her høyden over havflaten,  $h_0$  er høyden på toppen av fjellet og  $R$  er et mål for radius i fjellet. Konstantene  $h_0$  og  $R$  er her satt til 2277 m og 4000 m.

Det anbefales at du først prøver ut de påfølgende kommandoene direkte i Python for senere å samle dem i ei py-fil.

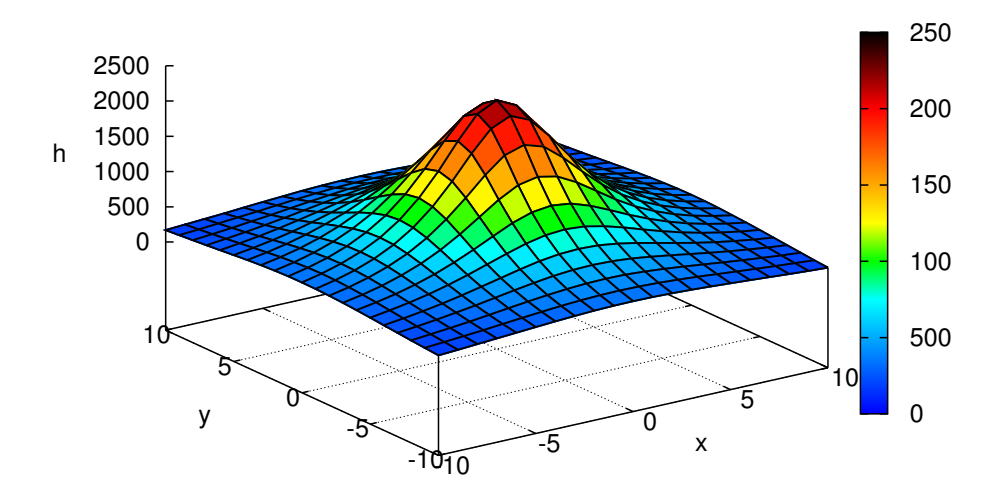

Figur 3.1: En modell av fjelltoppen Beerenberg på Jan Mayen.

Det første vi skal gjøre er å definere de to konstantene  $h_0$  og R. Vi ser av figuren at x- og y-aksen er oppgitt i km og h-aksen i meter. Vi definerer derfor  $h_0$  i meter og R i km:

 $h0 = 2277$ .  $R = 4.$ 

x- og y-aksen skal spenne over et område på  $20 \times 20$  km med sentrum i origo. For å lage et passende grid med  $x$ - og y-verdier kan vi bruke kommandoen meshgrid som tar to vektorer som parametere. Vektorene vi bruker som innparametere kan vi lage ved å bruke linspace:

 $t = npu$ inspace(-10,10,41)  $x,y = np.messagemid(t, t, indexing='ij")$ 

Størrelsen på gridet må tilpasses hvert eksempel. Her har vi brukt 41 punkter per akse, noe som gir en passende maskestørrelse samtidig som flaten ser glatt ut.

Merk at meshgrid må angis med opsjon indexing="ij" for at etterfølgende operasjoner skal fungere korrekt: Prøv å lage figur  $3.3$  uten bruk av indexing="ij".<sup>2</sup>

Vi er nå klare til å regne ut  $h$  som angitt i  $(3.1)$ :

h =  $h0/(1 + (x**2+y**2)/(R**2))$ 

 $^{22}$ D grid kan organiseres på to måter: Kartesisk indeksering (standard meshgrid i Python/numpy og i Matlab), eller matrise-indeksering (meshgrid med indexing="ij" i Python/numpy, ndgrid i Matlab). Kommandoen gradient (se kapittel 3.5) ønsker kartesisk indeksering i Matlab og matriseindeksering i Python.

For å tegne opp 3D grafikk skal vi bruke Matplotlib mplot3d toolkit.<sup>3</sup> For å komme i gang kan vi først gjøre følgende:

```
from mpl_toolkits.mplot3d import axes3d
fig = plt.figure()ax = fig.add\_subplot(111, projection="3d")
```
Deretter kan vi be om å få tegnet opp omtrent som Matlab surf

```
surf = ax.plot_surface(x, y, h, rstride=1, cstride=1, cmap=plt.cm.jet,
                       linewidth=0, antialiased=False)
fig.colorbar(surf, shrink=0.5, aspect=5)
plt.show()
```
eller omtrent som Matlab mesh med skyggevirkning

```
fig = plt.figure()ax = fig.add_subplot(111, projection="3d")
ax.plot_surface(x, y, h, rstride=1, cstride=1, color="w", linewidth=0.1)
plt.show()
```
eller vi kan lage kurver som ikke har skyggevirkning

```
fig = plt.find()
ax = fig.add_subplot(111, projection="3d")
ax.plot_wireframe(x, y, h, rstride=10, cstride=10)
plt.show()
```
For å endre fargene som skriv cmap=plt.cm.MAP hvor MAP er et gyldig navn på colormap, for eksempel jet, hot, bone, cool, etc., dette står forklart i seksjon 3.4 om konturlinjer.

For å se hvilke farger som representerer hvilke verdier kan man skrive colorbar(), men det er selvfølgelig kun meningsfullt ved bruk av tilsvarende colormap.

Til slutt kan vi pynte litt på figuren. For å angi navn på aksene bruker vi

```
ax.set_xlabel("x")
ax.set_ylabel("y")
ax.set_zlabel("h")
```
Samler vi alle kommandoene kan det se slik ut:

```
from mpl_toolkits.mplot3d import axes3d
h0 = 2277. # Hoyden av toppen av fjellet (m)
R = 4. # Maal for radius av fjellet (km)t = npuinspace(-10,10,21)
x,y = np.messagerid(t,t, indexing="ij") # Grid for x- og y-verdiene (km)
h = h0/(1 + (x**2+y**2)/(R**2)) # Beregn hoyden h (m)
fig = plt.figure()ax = fig.add_subplot(111, projection="3d")
```
 $3$ http://matplotlib.org/mpl\_toolkits/mplot3d/

```
\text{surf} = \text{ax.plot\_surface}(x, y, h, \text{rstride=1, cstride=1, cmap=plt.cm.jet,linewidth=0, antialiased=False)
fig.colorbar(surf, shrink=0.5, aspect=5)
ax.set_xlabel("x")
ax.set_ylabel("y")
ax.set_zlabel("h")
plt.show()
```
Her kan man bytte ut de to linjene med plot\_surface og colorbar med alternativene vist ovenfor.

## 3.4 Plotting av konturlinjer

Vi skal ta for oss et nytt eksempel fra kapittel 1, side 10; lufttrykket ved havflaten i tilknytning til et stormsenter. Formelen vi skal bruke er gitt ved

$$
p = p_0 - \frac{\Delta p}{1 + \frac{x^2 + y^2}{R^2}}
$$
\n(3.2)

der  $p_0$  er lufttrykket langt borte fra sentrum,  $\Delta p$  er trykkfallet inn mot sentrum og  $R$  er et mål for utstrekningen av lavtrykket. Konturlinjene vi skal plotte er gjengitt i figur 3.2.

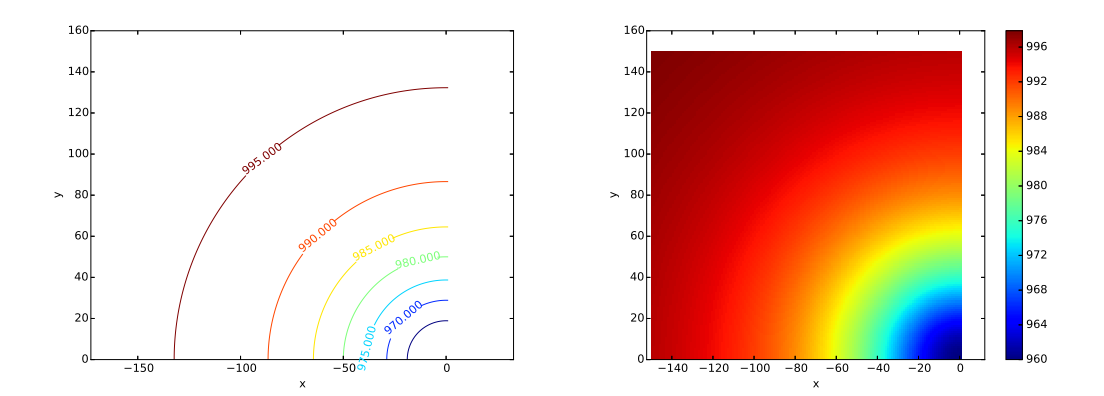

Figur 3.2: Til venstre konturlinjer for konstant trykk (isobarer) rundt et lavtrykkssentrum. Til høyre de samme med pcolor. Enhetene på aksene er kilometer.

Vi starter med konstantene som skal oppgis i km  $(R)$  og hPa  $(p_0 \text{ og } \Delta p)$ :

 $R = 50$ p0 = 1000  $dp = 40$ 

Til forskjell fra boka skal vi her la x-aksen være definert over et område fra −150 til 0 km, mens vi lar y-aksen være definert over et område fra 0 til 150 km, deretter regnes p-verdiene ut:

```
tx = npu1inspace(-150, 0, 151)
ty = npu1inspace(0, 150, 151)x, y = np.messagegrid(tx, ty, indexing='ij")p = p0 - dp/(1+(x**2+y**2)/Rx**2)
```
Konturlinjene kan nå plottes med kommandoen contour:

### plt.contour(x,y,p) plt.colorbar()

For å plotte et valgfritt antall konturlinjer bruk contour $(x, y, p, n)$  der n er antall linjer. Hvis vi kun er interessert i noen utvalgte trykkverdier (f.eks. 960, 970, 980 og 990) så kan vi gi verdiene som en vektor til contour:

```
v = [960, 970, 980, 990]
plt.contour(x,y,p,v)
```
eller enda enklere: plt.contour(x,y,p,[960, 970, 980, 990]).

Vil du bruke en annen fargeskala prøv cmap=plt.cm.MAP hvor MAP er et gyldig navn for en "colormap", for eksempel autumn, bone, cool, copper, flag, gray, hot, hsv, jet, pink, prism, spring, summer eller winter.

For å se hvilke verdier linjene har kan man skrive eksplisitt på hver linje, og linjene bør da ha en mørk farge. Man kan benytte kommandoen clabel som vist nedenfor til å skrive på verdiene i plottet (legg merke til variabelen C som brukes til å overføre informasjon fra contour til clabel).

Samler vi alle kommandoene for å generere figur 3.2 kan nå se slik ut:

```
R = 50 # Utstrekningen av lavtrykket (km)
p0 = 1000 # Lufttrykket langt borte fra sentrum (hPa)
dp = 40 # Trykkfallet inn mot sentrum (hPa)
tx = npuinspace(-150,1,151)
ty = npu1inspace(0, 150, 151)x,y = np.messagerid(tx,ty, indexing="ij") # Grid for x- og y-verdiene (km)
p = p0 - dp/(1+(x**2+y**2)/R**2) # Beregn trykket p (hPa)
C=plt.contour(x,y,p)
plt.clabel(C)
plt.axis("equal")
plt.xlabel("x") # Sett aksenavn
plt.ylabel("y")
plt.show()
```
For en alternativ type plott som inneholder samme informasjon, prøv å bytte ut linjene med contour og clabel med pcolor og colorbar:

```
plt.pcolor(x,y,p)
plt.colorbar()
```
## 3.5 Plotting av vektorfelt og beregning av gradientvektor.

Et vektorfelt i kartesiske koordinater  $\mathbf{v} = v_x(x, y)\mathbf{i} + v_y(x, y)\mathbf{j}$  kan plottes med

plt.quiver(x,y,vx,vy,[faktor],[farge])

der faktor og farge er valgfrie opsjoner som endrer henholdsvis vektorenes lengde med en skaleringsfaktor og vektorenes farge. La oss ta et eksempel:

$$
\boldsymbol{v}=(x^2+2y-\frac{1}{2}xy)\boldsymbol{i}-3y\boldsymbol{j}.
$$

Vi lar x og y variere mellom −5 og 5. Når vi skal definere et grid for x og y, må vi passe på å bruke et større intervallsteg enn vi vil bruke for overflateplott eller konturlinjer. Det blir fort uryddig med for mange vektorer i en og samme figur.

```
t = npuinspace(-5, 5, 11)x, y = np.message\text{right}(t, t, indexing='ij")vx = x**2 + 2*y - .5*x*yvy = -3*yplt.quiver(x,y,vx,vy,scale=25,units="x",color="b") # skalareringsfaktor, blaa farge
plt.axis("equal")
```
Her har vi skalert lengden til alle vektorene med en faktor 25 relativt til x-aksen som referanse, og vi har bedt om at vektorene skal tegnes i blå farge.<sup>4</sup>

Hvis vi har definert et skalarfelt  $F(x, y)$  over et område utspent av vektorene x og  $y$  i Python kan vi regne ut gradientvektoren til feltet med gradient(F). Denne funksjonen returnerer de partielt deriverte  $(\partial F/\partial x$  og  $\partial F/\partial y$  i 2D) til feltet.<sup>5</sup> Med disse for hånden kan vi plotte vektorfeltet med quiver:

```
dFx, dFy = np.gradient(F)plt.quiver(x,y,dFx,dFy)
```
Vi skal videre presentere koden som er brukt for å lage figur 3.3 som er et plott av noen konturlinjer for h gitt ved  $(3.1)$  og gradientvektoren  $\nabla h$ . Bortsett fra kommandoene hold("on") og hold("off"), som sørger for at konturlinjene og vektorfeltet blir plottet sammen og med samme akseegenskaper, skulle resten av koden nå være kjent.

```
h0 = 2277 # Hoyden av toppen av fjellet (m)
R = 4 # Maal for radius av fjellet (km)
tt = npu1inspace(-10., 10., 11)
xx,yy = np.messageid(tt, tt, indexing="ij") # Definer et grovere grid til vektorfe
```
<sup>4</sup>NB! I Matlab og i Octave øker pilenes lengde med skaleringsfaktor. I Python/Matplotlib avtar pilenes lengde med skaleringsfaktor.

 $5$ Dersom gradient $(F)$  kalles med kun ett argument antas det at avstanden mellom gridpunktene er lik én. Dersom avstanden er ulik én, men konstant lik  $H$  (en skalar) i alle retninger kan skrive gradient(F,H). Dersom avstanden mellom gridpunkter er konstant lik HX i x-retning og konstant lik HY i  $y$ -retning kan man skrive gradient (F, HX, HY).

```
hh = h0/(1+(xx**2+yy**2)/(R**2)) # Beregn hoyden med det nye griddet
dhx,dhy = np.gradient(hh,2.0) \qquad # Beregn gradientvektoren (dh/dx,dh/dy)
# andre argument 2.0 er avstanden mellom gridpunktene i x- og y-retning
plt.quiver(xx,yy,dhx,dhy) # Plott vektorfeltet
plt.hold("on") \qquad # Behold konturlinjene og akse-egenskapene
t = npu. linspace (-10.10.021)x,y = np.messagerid(t,t, indexing="ij") # Grid for x- og y-verdiene (km)
h = h0/(1+(x**2+y**2)/(R**2)) # Beregn hoyden h (m)
plt.contour(x,y,h) # Kontur og sett akseenhetene like
plt.xlabel("x") # Sett aksenavn
plt.ylabel("y")
plt.axis("equal") \qquad \qquad \qquad # Sett akseenhetene like
plt.hold("off") \qquad # Trenger ikke flere plott i denne figuren
plt.show()
```
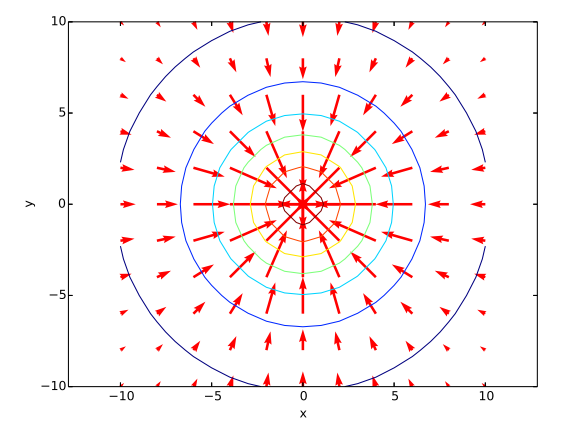

Figur 3.3: Konturlinjer for h og gradientvektoren  $\nabla h$ . Enhetene på aksene er kilometer.

Merk: I denne figuren er det et viktig poeng at pilene skal stå vinkelrett på sirklene. Dette oppnår man ved å kreve at enhetene langs begge aksene er like, derfor er det viktig å ta med kommandoen axis ("equal").

Merk: Prøv å kjøre skriptet ovenfor uten å ta med de to forekomstene av indexing="ij" og legg merke til at figuren da blir helt feil!

## 3.6 Plotting av strømlinjer

I kapittel 4 møter vi strømfunksjonen  $\psi$ . Kjenner vi uttrykket for denne er det lett ˚a plotte strømlinjene. Siden strømfunksjonen er konstant langs en strømlinje vil strømlinjene være konturlinjer for skalarfeltet  $\psi$ . Vi kan derfor definere et grid i xog y-retning med meshgrid, regne ut diskrete verdier av strømfunksjonen, og til slutt bruke contour for å tegne opp strømlinjene, akkurat på samme måte som vi plottet isobarene til trykkfeltet i seksjon 3.4.

Merk: Noen ganger ønsker vi å plotte strømliner og ekviskalarflater i samme plott. I så fall er det et viktig poeng at de to kurvefamiliene står vinkelrett på hverandre. Dette oppnås ved å kreve at enhetene langs begge aksene er like, derfor er det viktig å ta med kommandoen axis("equal").

# 3.7 Oppgaver

Oppgavene som står i boka anbefales og kan gjøres uansett om man bruker Matlab eller Python.

# Kapittel 5

# En praktisk anvendelse av ∇-operatoren i meteorologi

Vi presenterer kun forslag til:

## 5.8 En fil med hele Python-koden

```
import numpy as np
import pylab as plt
# transpose nedenfor tilpasser datasetten som har vaert lagret for bruk i Matlab
p = np.transpose(np.loadtxt('trykkfelt.dat'))
u = np.transpose(np.loadtxt('vindfelt_u.dat'))
v = np.transpose(np.loadtxt('vindfelt_v.dat'))
print (p.shape)
print (u.shape)
print (v.shape)
Nx, Ny = p.shapeisobarer = np.arange(980, 1025, 5)
x = npuinspace(0,1600,Nx)
y = npulinspace(0,1600,Ny)
xx, yy = np.messageright(x, y, indexing='ij')CS = plt.contour(xx, yy, p, isobarer)plt.clabel(CS, inline=1, fontsize=10, fmt='%1.0f', colors='k')
plt.figure()
plt.quiver(xx,yy,u,v)
1 = np.sqrt(u**2 + v**2)l max = l.max()
```

```
print ('max vindhastighet ', l_max)
dudx = np.gradient(u, axis=0)dvdy = np.gradient(v, axis=1)div = dudx + dvdyplt.figure()
isobarer = np.array([-9, -4, -3, -2, -1, 0, 1, 2])CS = plt.contour(xx, yy, div, 10)plt.clabel(CS, inline=1, fontsize=10, fmt='%1.0f', colors='k')
dudy = np.gradient(u, axis=1)dvdx = np.gradient(v, axis=0)curlz = dvdx - dudyplt.figure()
CS = plt.contour(xx,yy,curlz)
plt.clabel(CS, inline=1, fontsize=10, fmt='%1.0f', colors='k')
plt.show()
```
# Bibliografi

- Gjevik, B. & Fagerland, M. W. 2017 Feltteori og vektoranalyse. Farleia Forlag.
- Langtangen, H. P. 2016 A Primer on Scientific Programming with Python, 5th edn. Springer.
- LINDSTRØM, T. L. & HVEBERG, K. 2015 Flervariabel analyse med lineær algebra, 2nd edn. Gyldendal Akademisk Forlag.
- Lindstrøm, T. L. & Hveberg, K. 2016 Kort innføring i MATLAB. http://www.uio.no/studier/emner/matnat/math/MAT1110/v16/fvlabokkort.pdf.
- Ryan, Ø. 2015 Python-versjon av MATLAB-appendikset i "Flervariabel analyse med lineær algebra". http://folk.uio.no/oyvindry/fvla/FVLAbokpythonappendix.pdf.

# Register

Beerenberg, 10 felt trykkfelt, 15 gradientvektor figur med konturlinjer, 15 hvordan beregne med Python, 14–15 isobarer, 12, 15 konturlinjer, 15 figur, 12 figur med gradientvektor, 15 hvordan plotte med Python, 12–13 lavtrykk i en lufttrykksmodell, 12 lufttrykk en modell som skal plottes, 12 partiell derivasjon hvordan beregne med Python, 14 pcolor figur, 12 Python , (komma), 3 : (kolon-operatoren), 6 [] (klammeparenteser), 3 #, 1 arange, 5, 6 axis, 8 beregning av gradientvektor, 14–15 beregning av skalarfelt, 9–12 clabel, 13 cmap, 11, 13 colorbar, 11, 13 colormap, 13 contour, 13, 15 def, 7

diag,  $4-5$ sum, 4 dot, 9 elementvise operasjoner, 8–9 eye, 5 generering og manipulering av matriser, 3–5 gradient, 10 gradient, 14–15 grensesnitt, 1 grid, 10 help, 5, 7 hold on/off, 14 hvordan invertere en matrise, 4 hvordan transponere en matrise, 3–4 innledning, 1 interaktiv modus, 2 kolon-operatoren (:), 6 kommentarer, 1 konstanter/variable, 9–10, 12 linspace, 6 matematiske operasjoner på arrayer, 5 matematiske operasjoner på matriser, 5 Matplotlib, 1, 3 meshgrid, 10, 12, 15 modulen matplotlib.pyplot, 2 modulen numpy, 2–3 modulen pylab, 2–3 ones, 5 oppstart, 1 outer, 9 pcolor, 13 plot, 8 plotting av flater, 9–12 plotting av konturlinjer, 12–13 plotting av strømlinjer, 15–16

```
plotting av vektorfelt, 14–15
   print, 3
   py-filer, 7–9
   quiver, 14–15
   range, 6
   set xlabel,set ylabel,set zlabel,
       11
   shape, 5
   size, 5
   sum, 4
   transpose, 3
   utskrift av grafikk til fil, 3
   vi antar pylab inkludert med "stjerne-
       import" og interaktiv modus, 3
   vi antar pylab inklufrty med "stjerne-
       import" og interaktiv modus, 3
   zeros, 5
skalarfelt, 15
   hvordan beregne med Python, 9–12
strømfunksjon, 15
strømlinjer
   hvordan plotte med Python, 15–16
trykk
   lavtrykk
     i en lufttrykksmodell, 12
   lufttrykk
     en modell som skal plottes, 12
trykkfelt, 15
vektorfelt
   hvordan plotte med Python, 14–15
```